## Rechercher un fichier

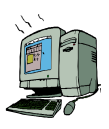

Objectifs : - notions de fichiers, répertoires, arborescence

- être capable de « se déplacer » dans une unité de stockage (disque dur, disquette, cédérom, …)

### I ) Les fichiers :

 En informatique, les informations sont contenues dans des fichiers. Un fichier peut contenir du texte, des images, des images animées (films), du son (bruitage, musique...).

#### II ) Les noms de fichiers :

 Un nom de fichier est composé de deux parties séparées par un point : un nom et une extension (ou suffixe) facultative.

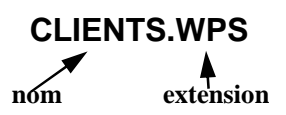

 L'extension renseigne sur le type de fichier. Il en existe de multiples. A titre d'exemples, les fichiers qui ont comme extension EXE ou COM sont des programmes,

DOC ou WPS sont des textes (ou documents mixtes),

HTM ou HTML sont des documents Internet,

BMP ou WMF ou JPG ou GIF sont des images.

### III) Classer les fichiers

 Les fichiers informatiques sont classés suivant une structure dite arborescente, à l'image d'un arbre (tronc, branches principales, branches plus fines puis feuilles). Sur un disque dur (ou une disquette), il en va de même pour les dossiers (encore appelés répertoires) : racine (dossier de base c:\ dans le cas d'un disque dur ainsi nommé), dossier, sous dossier, etc. jusqu'aux fichiers.

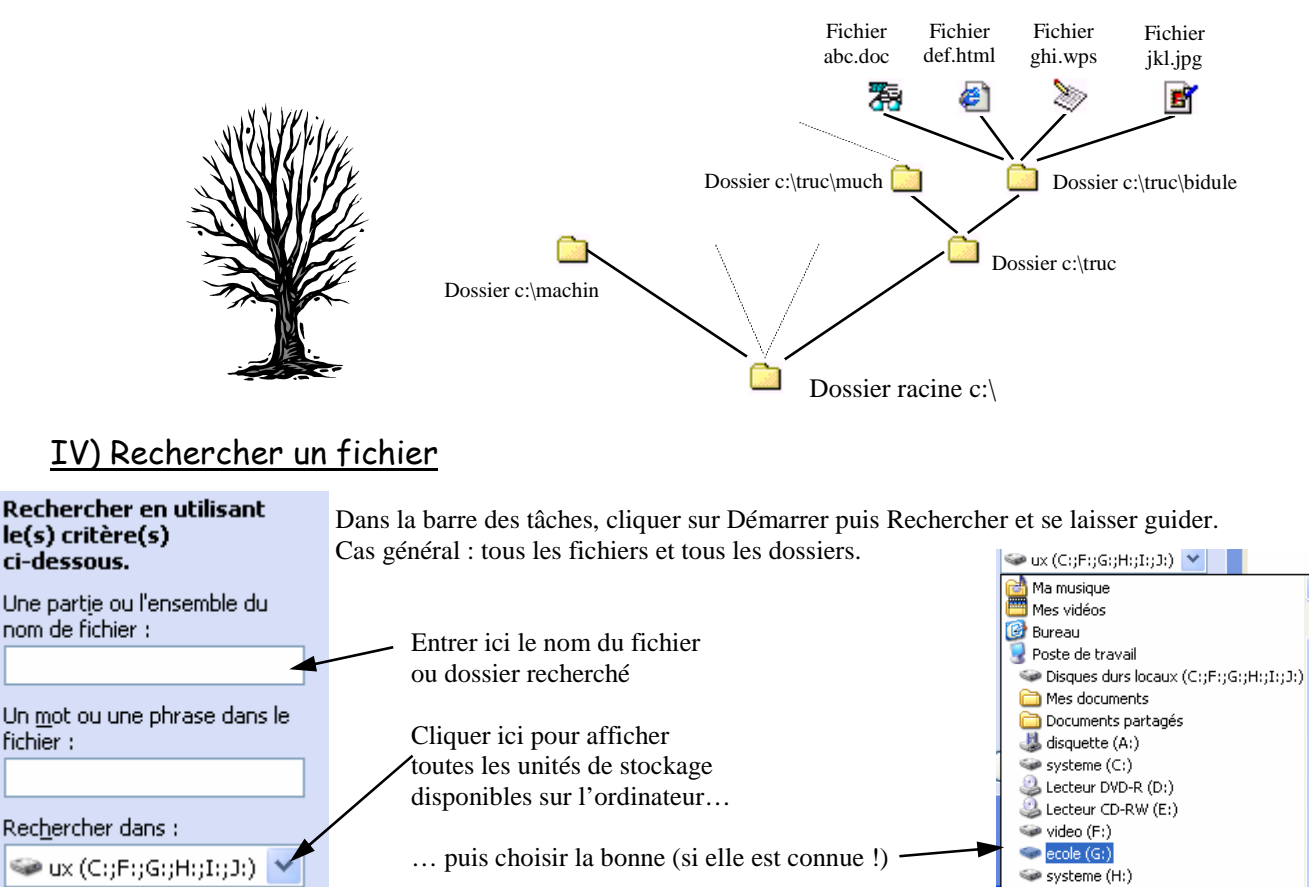

# Se déplacer dans une arborescence

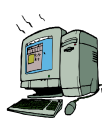

L'outil le plus convivial et intuitif pour se déplacer dans une arborescence est l'Explorateur Windows ; pour des raisons de sécurité il ne figure pas sur les ordinateurs en réseau.

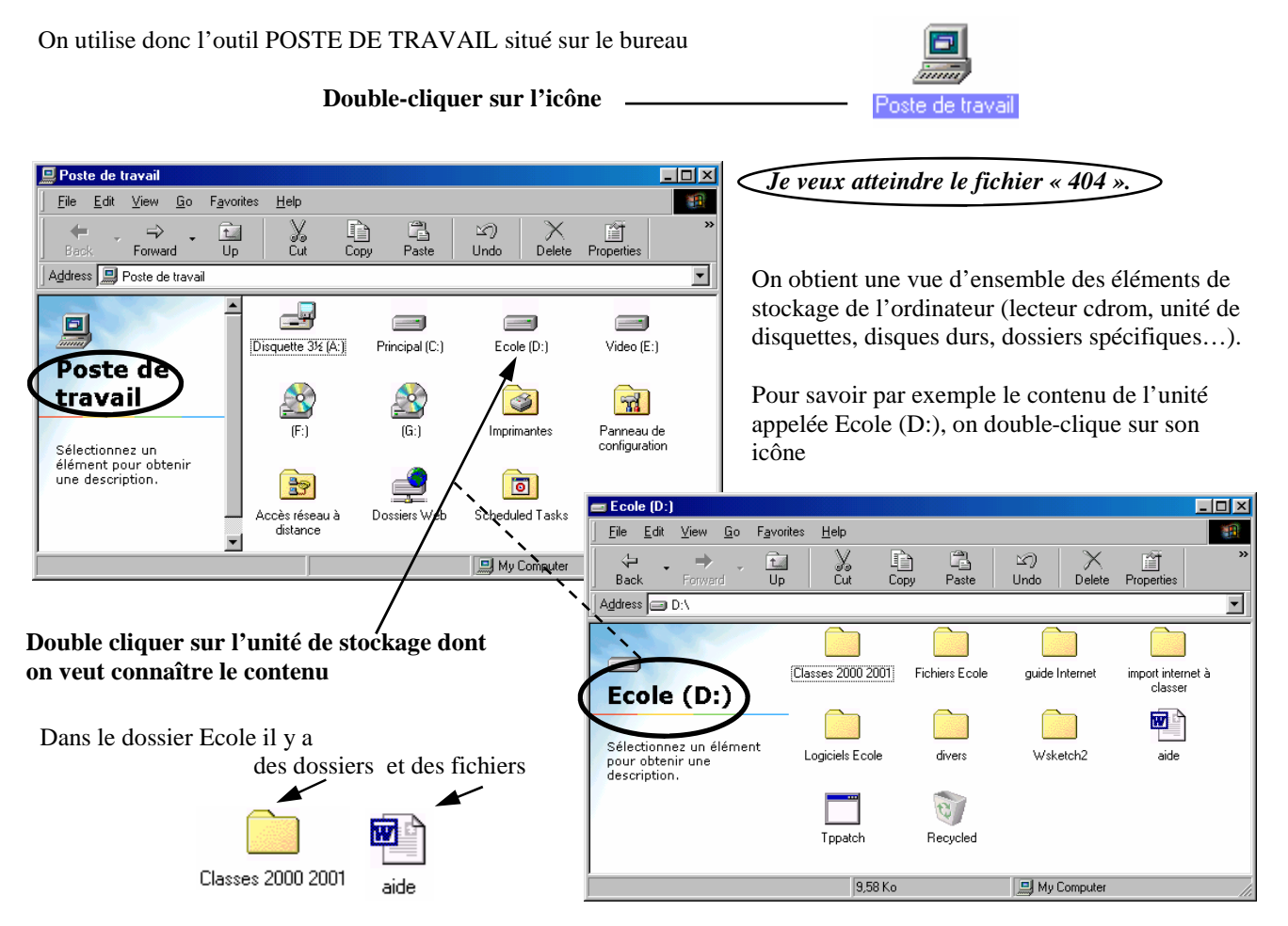

On continue ainsi en double-cliquant sur les dossiers successifs jusqu'à arriver à l'endroit où se situe le fichier que l'on veut atteindre :

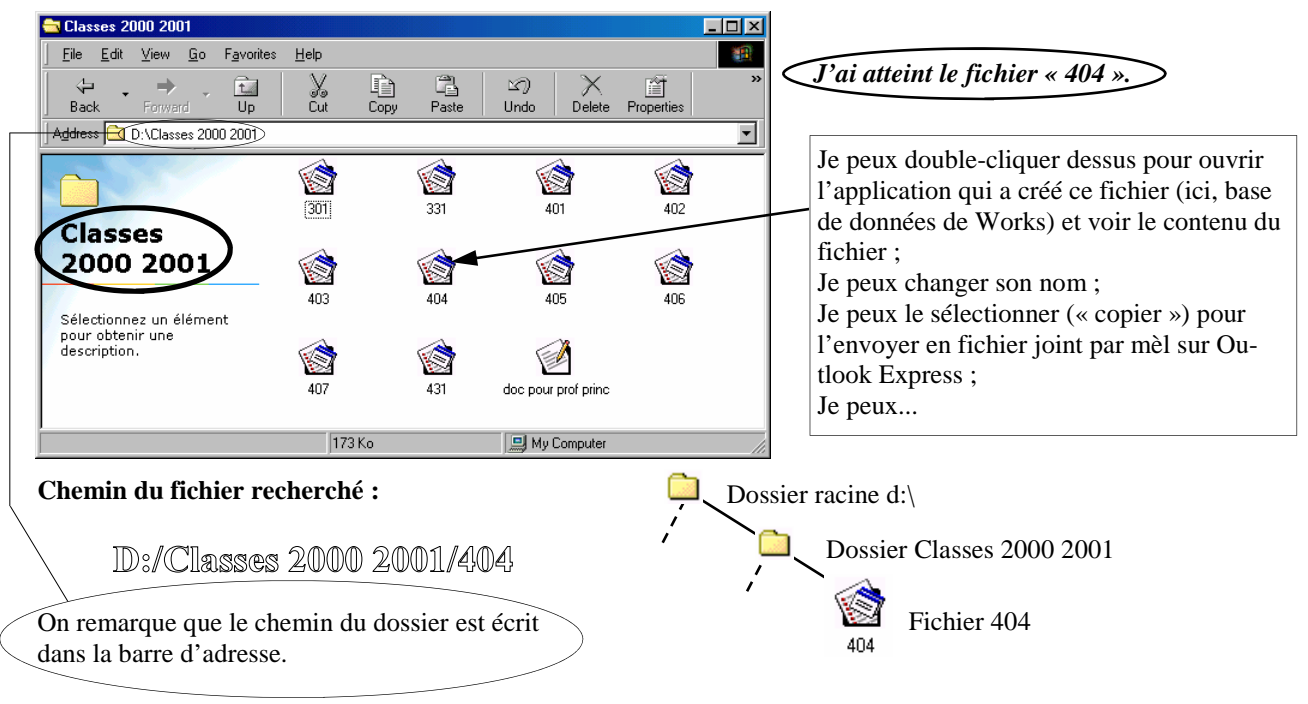

# Gestion des dossiers

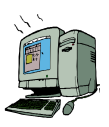

### I ) Créer un dossier :

 Avant de créer un nouveau dossier, il faut savoir où on veut le placer, et donc se positionner à l'endroit désiré. Pour cela, on peut utiliser l'outil Poste de Travail.

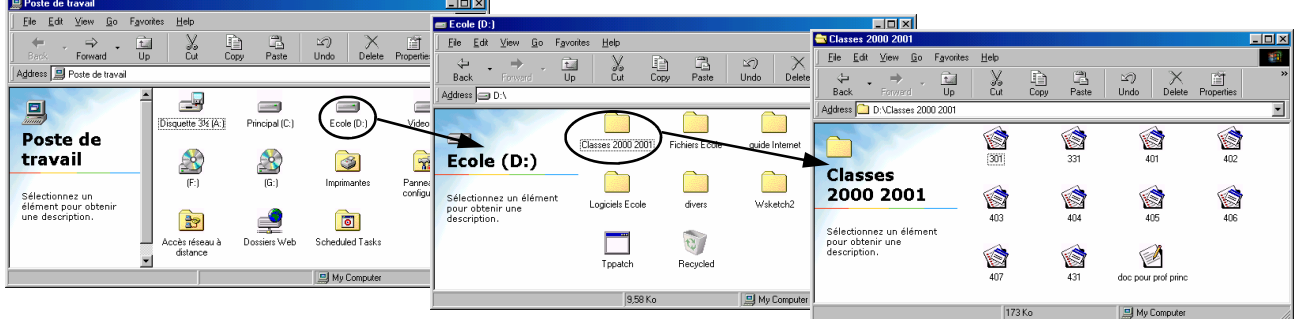

Dans cet exemple, je veux créer le dossier « Moyennes » dans le dossier « Classes 2000 2001 ».

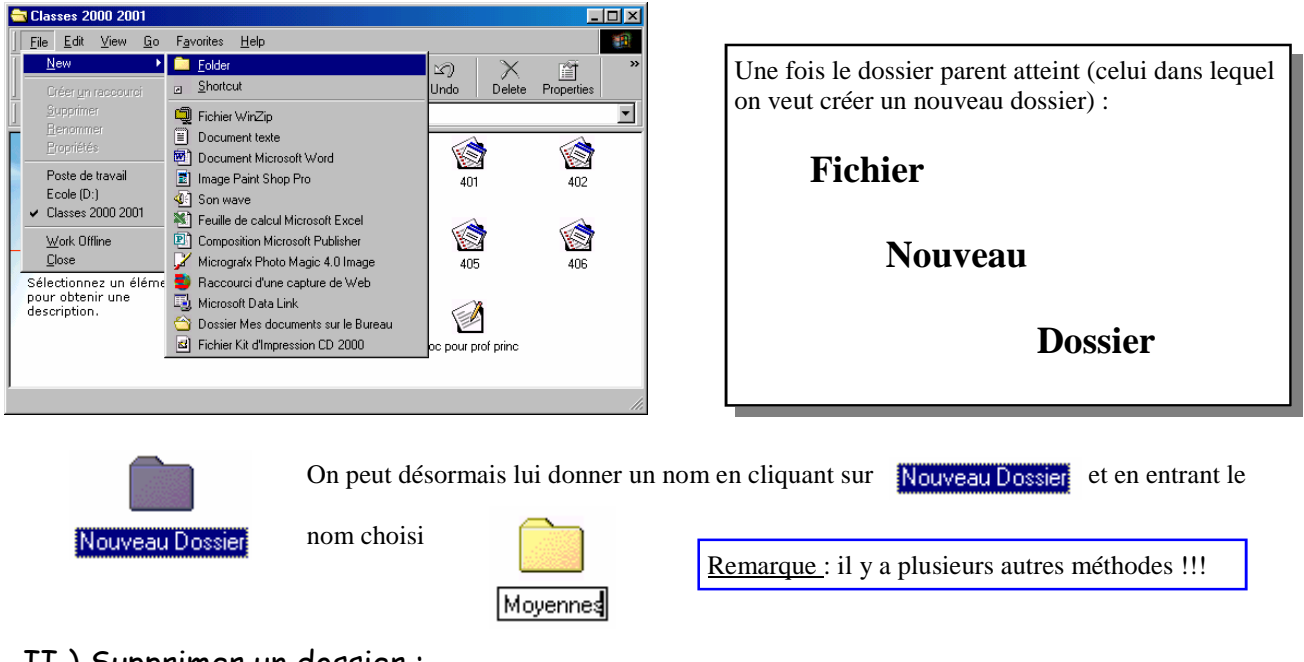

#### II ) Supprimer un dossier :

Il faut cliquer sur l'icône du dossier que l'on veut supprimer puis sur la touche *Suppr*.

#### III) Déplacer un fichier d'un dossier à l'autre :

 Il faut d'abord que le dossier source (celui qui contient le fichier à déplacer)soit ouvert et le dossier cible (celui dans lequel on veut placer le fichier) soit visible.

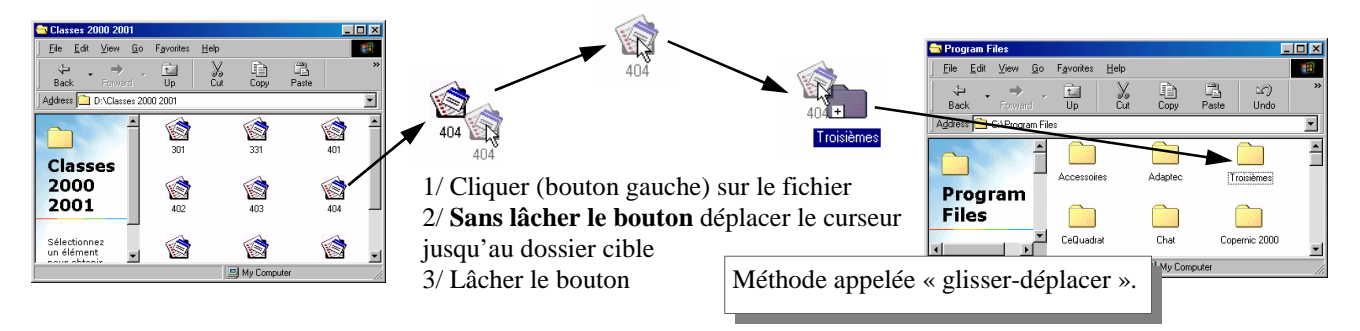

Remarque importante : selon les cas, le fichier peut être copié dans le dossier cible mais pas effacé du dossier source. Si on veut l'effacer, on procède comme pour la suppression d'un dossier (§ II).